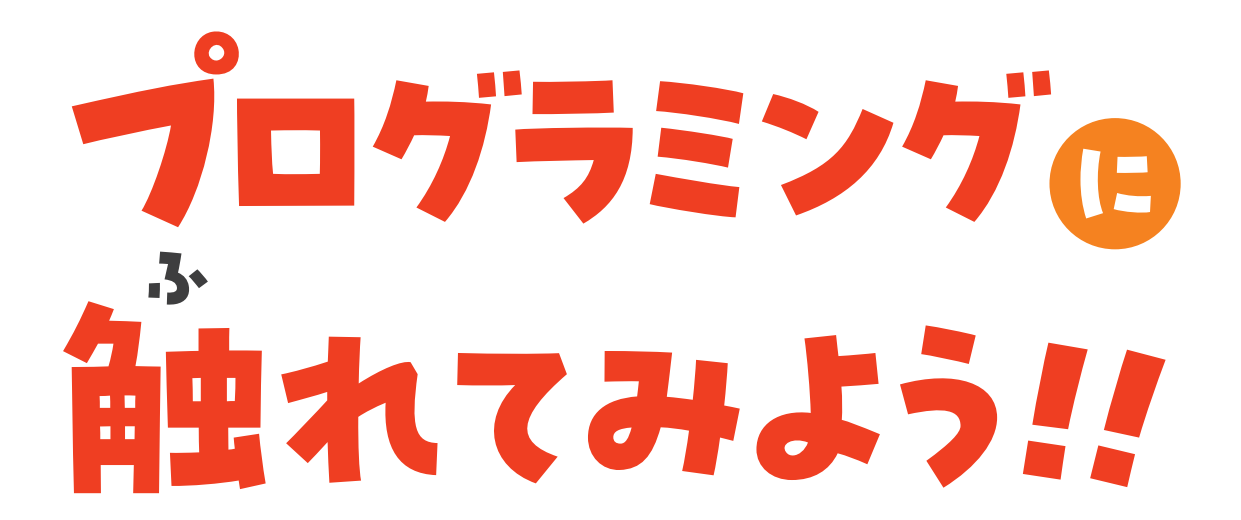

# **お絵かきアプリケーション**

(ドローイングアプリケーション)

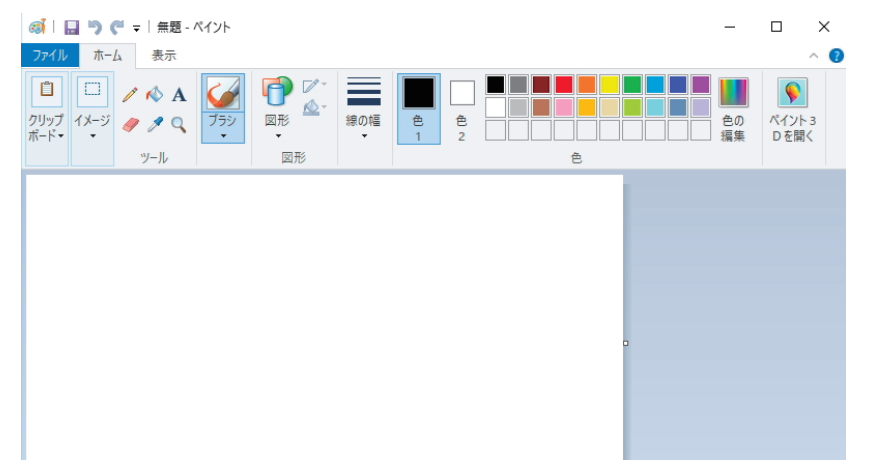

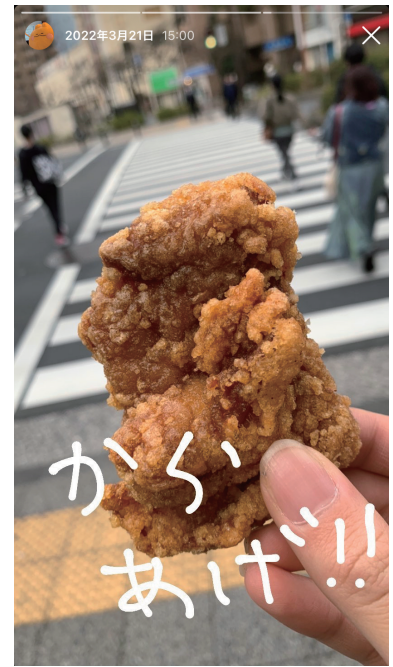

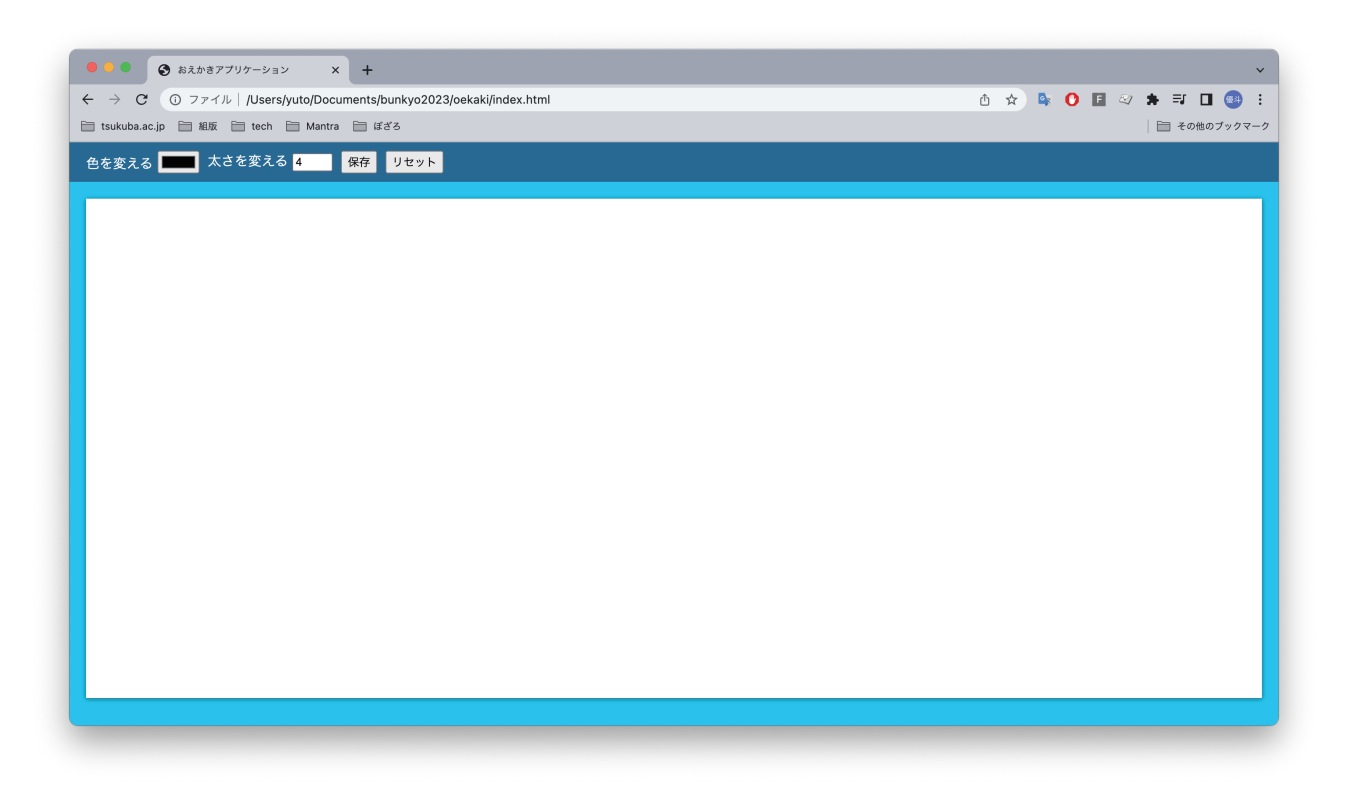

# **プログラムのソースコードを開いてみよう!**

**index.htm**<br />
右クリック

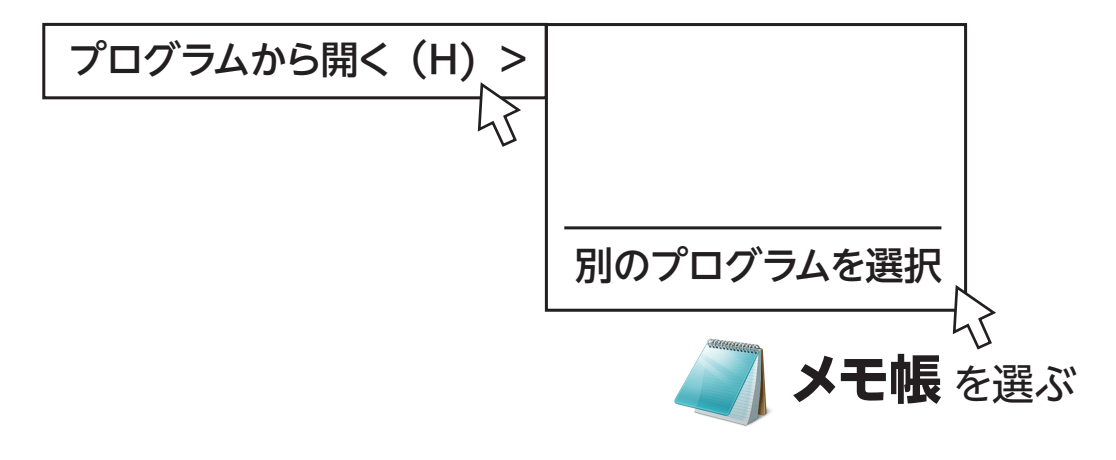

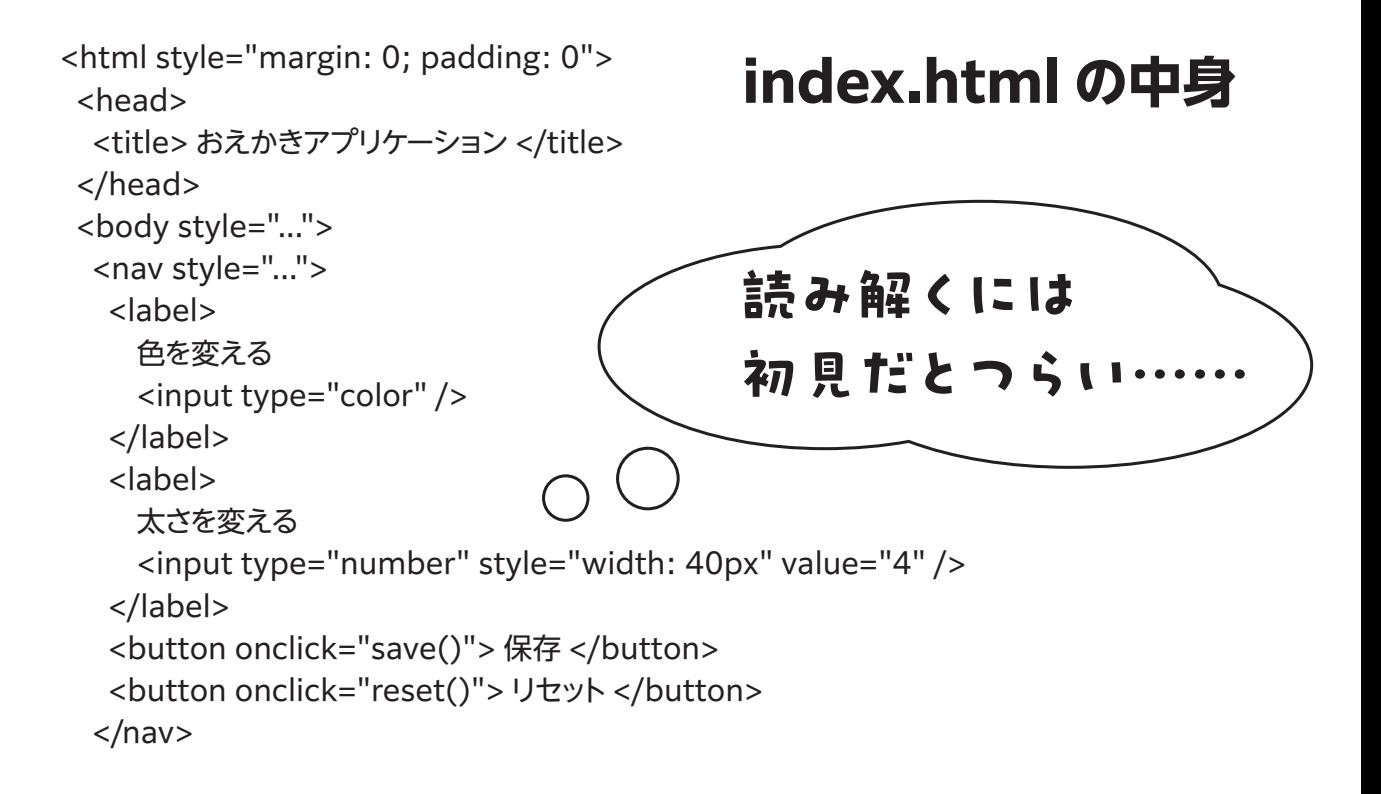

```
<html style="margin: 0; padding: 0">
 <head>
  <title> おえかきアプリケーション </title>
 </head>
 <body style="...">
 <nav style="...">
   <label>
     色を変える
     <input type="color" />
   </label>
   <label>
     太さを変える
     <input type="number" style="width: 40px" value="4" />
   </label>
   <button onclick="save()"> 保存 </button>
   <button onclick="reset()"> リセット</button>
 </nav>input (入力する) ➡ 入力できる…?
                   button (ボタン) ➡ ボタンを置く…?
```
#### **プログラミング言語 JavaScript** (正式名称 ECMAScript) **ジャバ スクリプト**

#### **Web サイト**に**動き**を付けたり、 **高度な処理**をさせたりするために使われる言語

### **プログラミング言語としての特徴**

- ・インタプリタ型言語
- ・プロトタイプベースでのオブジェクト指向
- ・動的型付け など……

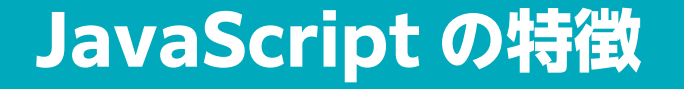

#### **・人気がある、かんたんに習得できる**

- **・実行環境**(専門のソフト)**が不要** ● や ● で動く。編集もメモ帳で可能 プログラムを動かすためのソフトウェアが不要!
- **・様々な Web サイトで使われている**

YouTube、Twitter、Google マップ、ニコニコ動画……

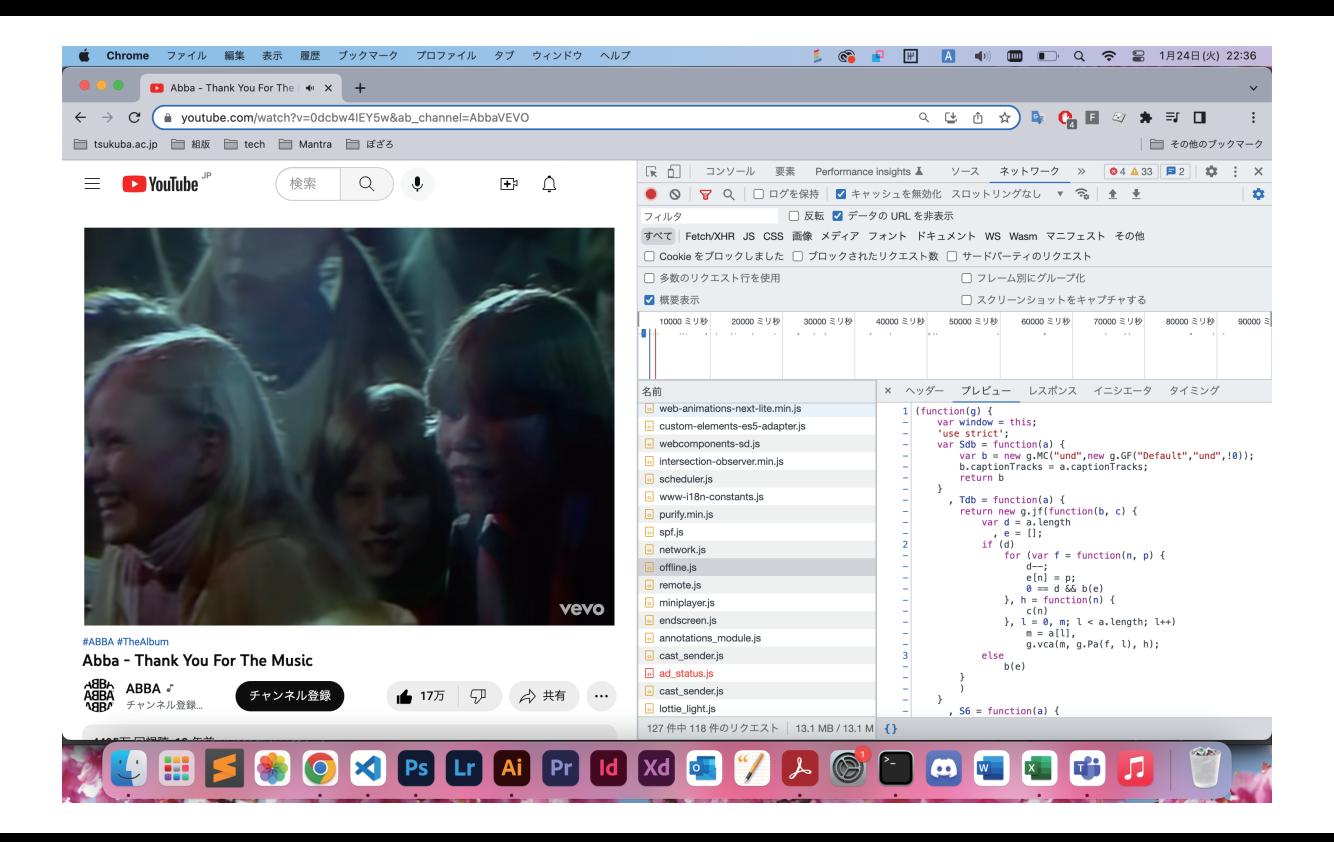

#### **青文字**のところを追加で打ち込む ➡ 保存(Ctrl+S)

// マウスが動いたときの処理 canvas.onmousemove = (e) => {  **c.fillRect(e.offsetX, e.offsetY, 4, 4);** };

#### マウスがある場所に 4px × 4px の四角形を描く

// マウスボタンが押し下げられたときの処理 canvas.onmousedown =  $(e)$  => { **down = true;** };

// マウスボタンが離されたときの処理 canvas.onmouseup =  $(e)$  => { **down = false;** };

マウスが押された  $down = true$  (有効) マウスが離された  $down = false$  (無効) **f 切り替える ▼** 

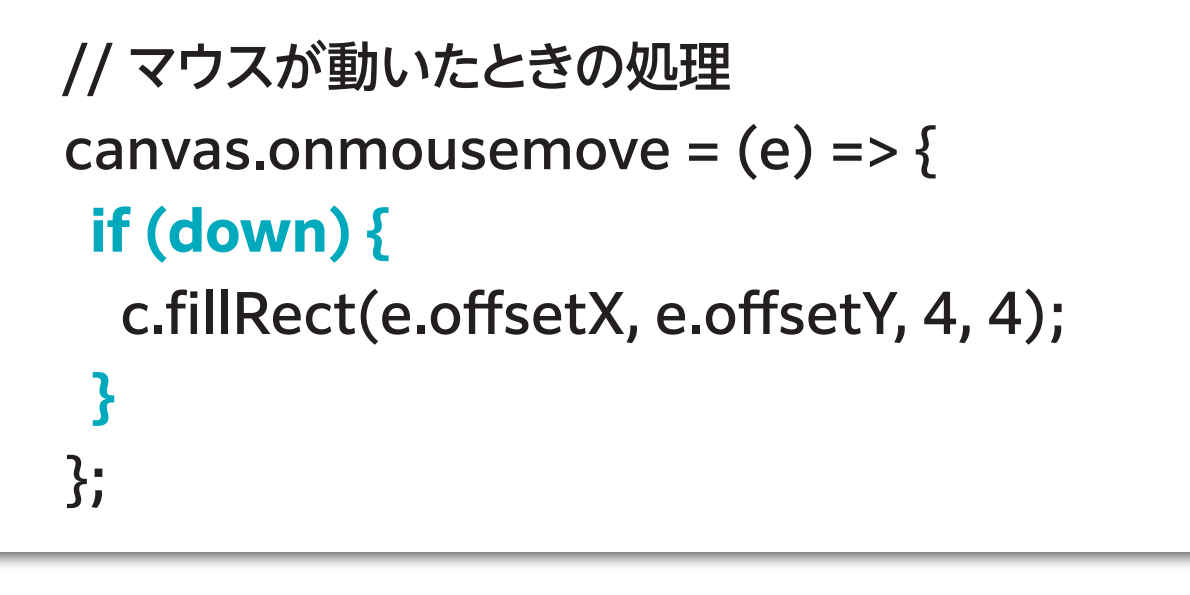

## **down が true のときだけ** 四角形を描く

お絵かき…? マウスがいまある場所を取得 ➡ その地点に点を打つ コンピュータは  $6.8.8$ すべての点を取得できない **点と点の間を 線でつなぐ OFFICIAL** 

(出典:https://学習プリント.com/yo/dot.html)

```
// マウスボタンが押し下げられたときの処理
canvas.onmousedown = (e) => {
  down = true;
 before = e;
};
```
## before にひとつ前の場所を保存 ➡ **ひとつ前の点** と**いまの点** をつなぐ

// マウスが動いたときの処理 canvas.onmousemove =  $(e)$  => { if (down)  $\{$  **c.beginPath(); c.moveTo(before.offsetX, before.offsetY); c.lineTo(e.offsetX, e.offsetY); c.stroke(); before = e;** } };

// 太さを変える const change Width =  $(e)$  => { c.lineWidth =  $e$ ;

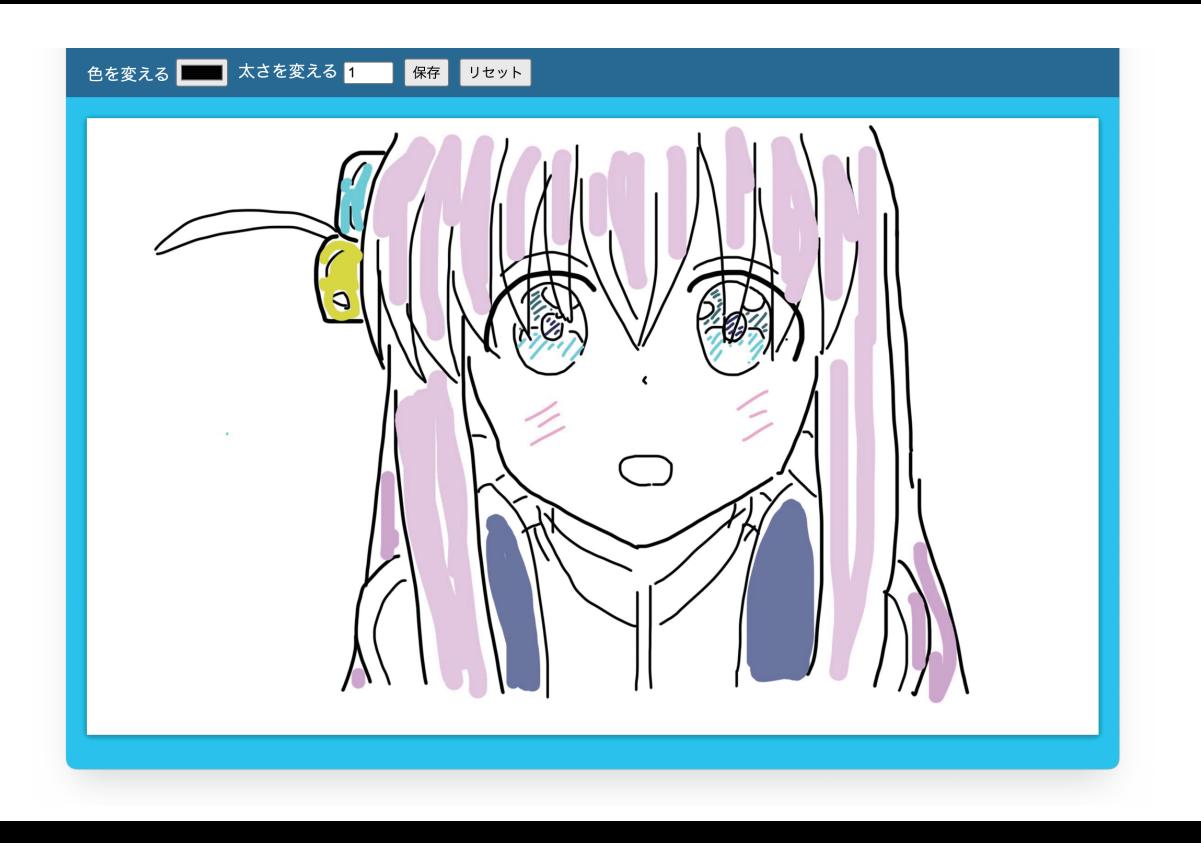

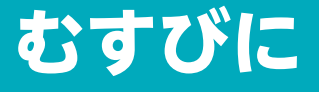

## **簡単なお絵かき Web アプリケーションを実装**

**し こう さく ご** ·プログラミングは試行錯誤!

もし興味がでてきたら、色々と調べてみて ぜひご自身でも取り組んでみてください

HTML、CSS、JavaScript、Webサイト つくりかた Canvas、関数、変数、オブジェクト指向